## **I see a weird menu bar/panel on the left hand side after starting the SmartChk tablet**

This happens if an incorrect login profile gets selected during login.

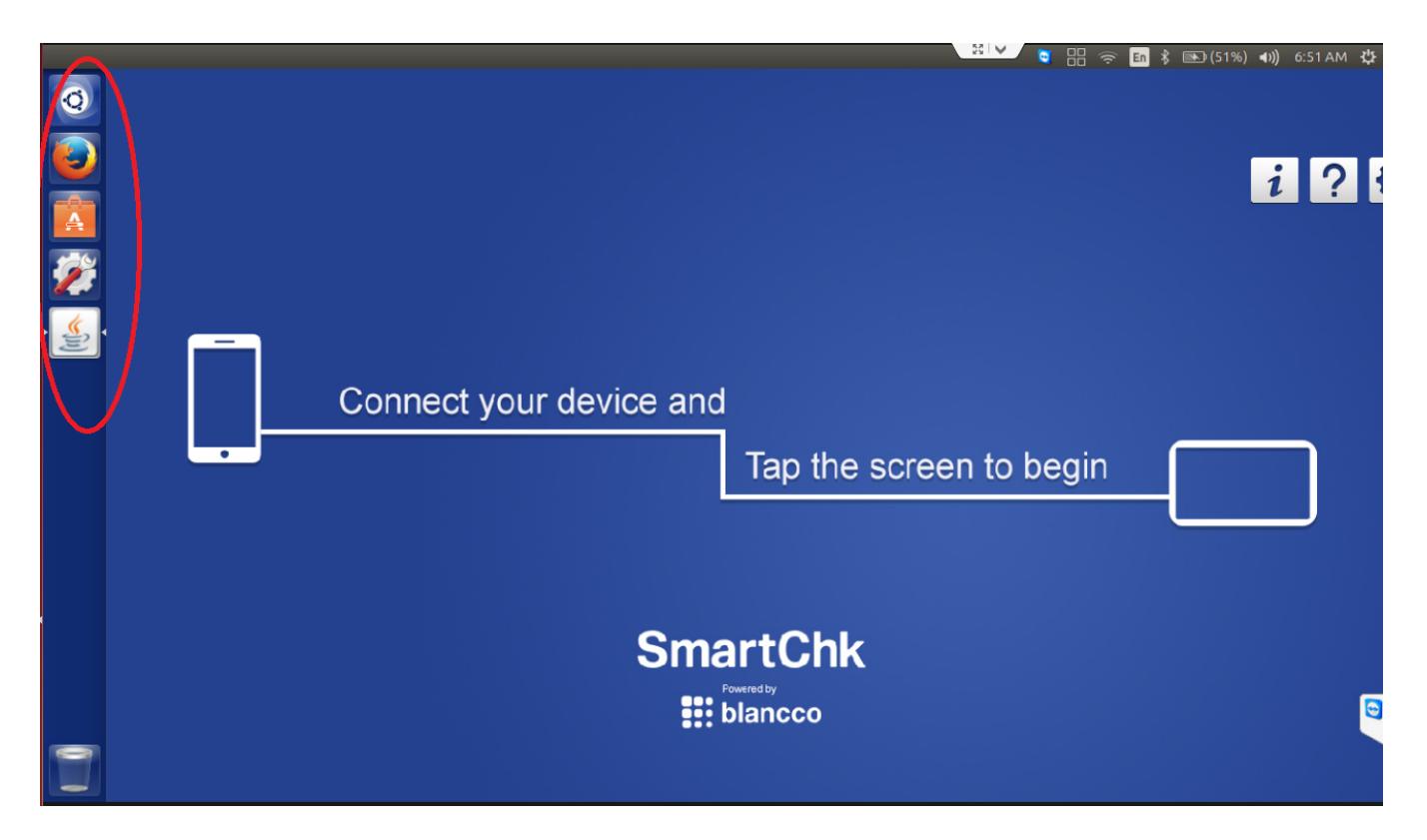

- Restart your SmartChk tablet.
- $\bullet$ On the login page follow these steps.Tap the circular icon next to the "**smartchk**" user as shown below and then selecting the profile "GNOME Flashback (Metacity)" from the list.

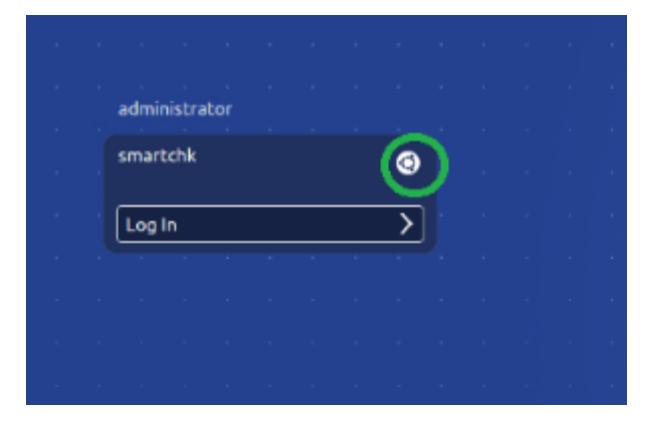

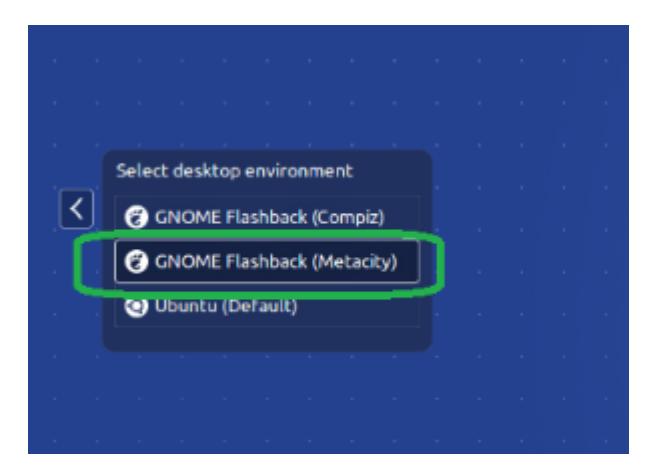

- After selecting the above profile, please proceed as usual to login into the tablet.
- On login you will see that the menu bar is not visible.